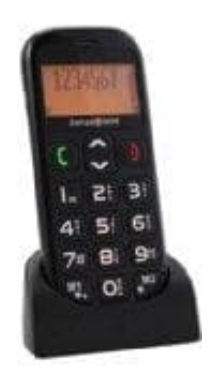

## **swisstone BBM 320 Seniorenhandy**

## **Rufumleitung aktivieren-deaktivieren**

- 1. Drücke **∧**.
- 2. Wähle **Einstellungen** und bestätige mit der **grünen Hörer Taste**.
- 3. Blättere zu **Netz-Einstellungen** und bestätige wieder mit der **grünen Hörer Taste**.
- 3. Blättere zu **Netz-Einstellungen** und bestätige wieder mit der **grünen Hörer Taste.**<br>4. Wähle dort **Rufumleitungen** aus und stelle entweder diese alle aus oder richte neue Rufumleitungen ein.<br>2. Bedienungsammen ein.<br>2. B